We are sending this mail to you because you have purchased at least one of our AppGini Helper products or you have registered for our newsletter and confirmed your email address. If you do not want to receive version and update information from us, please click on the unsubscribe link in the bottom right corner. We will not bother you any further. This is absolutely OK for us and there are no disadvantages for you.

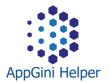

AppGini Helper NEWS

NEW VERSION 2020/10

## New version released

Hello

As already announced in the forum and on twitter, I send you the good news that the new version 2020/10 of our AppGini Helper Javascript Library has been released.

AG Helper Javascript Library

### What's new

Additionally to some bugfixes we have added a lot of new features. If you are curious which functions are new, <u>have a look at the changelog</u>

Changelog

# Update

Those of you who purchased a (lifetime) license including update-option (+ 1 year of free updates) can download the new version as before using the link that was sent to you by fastspring when you last ordered.

If you have any problems with the download, please send an e-mail to <a href="mailto:appgini@bizzworxx.de">appgini@bizzworxx.de</a> and send your order-number and the e-mail address you used when ordering, if different.

## Order

Without update option or after expiration you can continue using your current but outdated version or you can <u>order the new version directly here</u>. It is also available together with other components, in the <u>AppGini store</u>.

Order now

I hope you still enjoy all the old features and also like the new features.

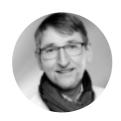

With Kind Regards,

bizzworxx

Software & IT-Beratung Wirt. Inf. BA Jan Setzer Rotdornweg 8 24582 Bordesholm Germany

0

info@bizzworxx.de

You received this email because you made a purchase from us.

<u>Unsubscribe</u>

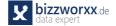

#### Some new features

2020/10

NEW: Set title (Table View)

Easily change the headline in Table Views (TV) with text or html text

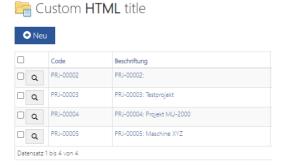

#### 2020/10

NEW: AddButtonOpen (Table

View)

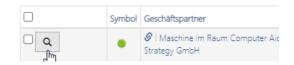

This is a shortcut function call for adding a link-button which opens up the record itself. See also: AddLink

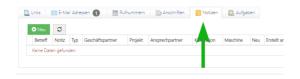

2020/10

NEW: Activate child tab

By default, the first visible child tab will be activated on load of Detail View

Sometimes it is useful to open a different tab. Using the new **activate()** function you can do so.

### Useful links for AppGineers

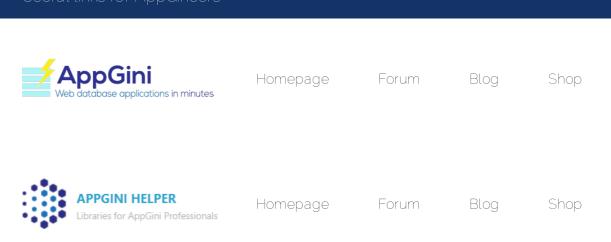